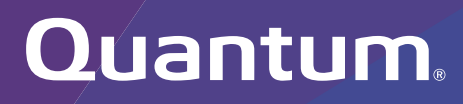

# Offline File Manager (for Apple macOS) 2.1.6 Release Notes

**Original Product/Software Release Date** December, 2019

#### **Contents**

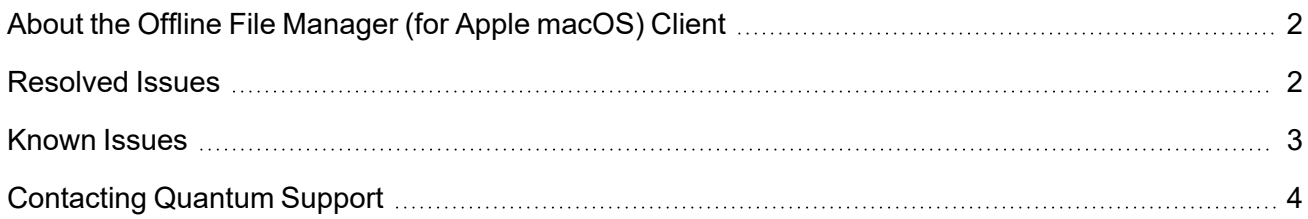

© 2024 Quantum Corporation. All rights reserved. Your right to copy this manual is limited by copyright law. Making copies or adaptations without prior written authorization of Quantum Corporation is prohibited by law and constitutes a punishable violation of the law. Myriad, ActiveScale, DXi, DXi Accent, FlexSync, FlexTier, iLayer, Lattus, Quantum, The Quantum Logo, QXS, Scalar, StorNext, SuperLoader, Vision, and Xcellis are either registered trademarks or trademarks of Quantum Corporation and its affiliates in the United States and/or other countries. All other trademarks are the property of their respective owners. Quantum specifications are subject to change.

# <span id="page-1-0"></span>About the Offline File Manager (for Apple macOS) Client

The **Offline File Manager (for Apple macOS)** application prevents the inadvertent recall of files from StorNext Storage Manager. Offline file management uses StorNext web services to control file retrieves, stores and truncation requests.

**T** Note: No license key is required to use the Offline File Manager for Apple macOS application.

### How To Download the Offline File Manager (for Apple macOS) Application

The **Offline File Manager** application for macOS clients is packaged separately from StorNext and can be download as a standard Mac application .pkg file from Quantum myStorNext (<https://mystornext.quantum.com/login>). See How To [Download](https://qsupport.quantum.com/kb/flare/Content/stornext/SNS_DocSite/Default.htm#Guide_Users/Topics/offline_file_status_recall.htm?Highlight=%22How%20To%20Download%20the%20Offline%20File%20Manager%20(for%20Apple%20macOS)%20Application%22) the Offline File Manager (for Apple macOS) [Application.](https://qsupport.quantum.com/kb/flare/Content/stornext/SNS_DocSite/Default.htm#Guide_Users/Topics/offline_file_status_recall.htm?Highlight=%22How%20To%20Download%20the%20Offline%20File%20Manager%20(for%20Apple%20macOS)%20Application%22)

Offline file management for Apple macOS is installed like any other **Finder** extension, and includes a user interface for offline tasks. See [Offline](https://qsupport.quantum.com/kb/flare/Content/stornext/SNS_DocSite/Guide_Users/Topics/offline_file_status_recall.htm) File Status and Recall for more information.

### Related Product Release Notes

Visit the Quantum [Documentation](https://www.quantum.com/documentation) Portal to stay up-to-date with the other Quantum products in your environment.

# <span id="page-1-1"></span>Resolved Issues

The following are the recent changes and resolved issues for Offline File Manager (for Apple macOS) 2.1.6.

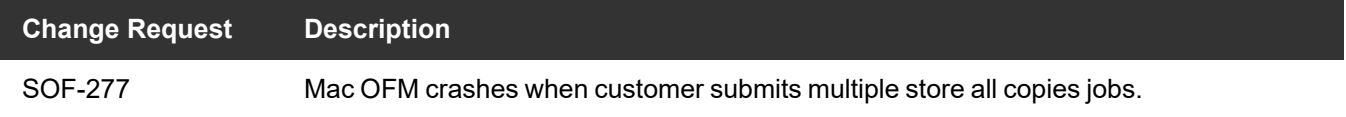

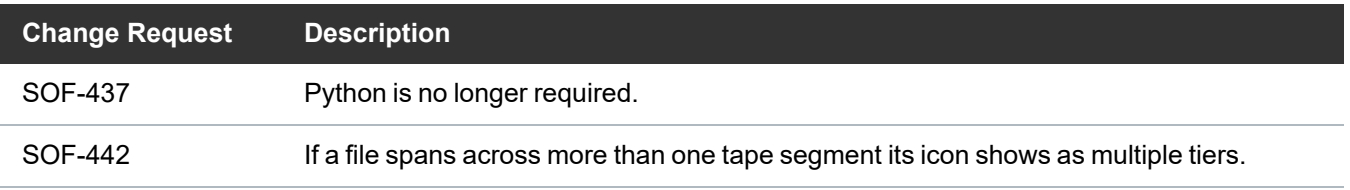

# <span id="page-2-0"></span>Known Issues

The following are the known issues for Offline File Manager (for Apple macOS) 2.1.6 as well as associated workarounds, where applicable.

• (SOF-346) The Offline File Manager application must convert a file name to the JSON format, where the JSON strings must be surrounded by a double quote ("), so that the file name can be provided to the MDC. If a file name contains a double quote, then the JSON string conversion reduces the JSON string and issues an error.

For example, if a file name is labeled **"JSONString"withDoubleQuote"**, the JSON parser reduces the file name to **"JSONString"** and issues an error because the remainder of the original string does not begin with a double quote.

#### **Workaround**

To resolve the issue, remove all double quote characters from your file name.

• The StorNext Web Services CLI commands on macOS X Sierra clients to StorNext 6.0.5 MDCs do not function due to SSL negotiation changes at StorNext 6.0.5.

**Note:** This issue does not exist in macOS X High Sierra.

#### **Workaround**

To correct this, follow the procedure below to re-enable TLS 1.0.

1. As root, edit the Tomcat configuration file located in the directory, **/usr/adic/tomcat/conf/server.xml**. Edit the **sslEnabledProtocols** parameter as follows.

Change:

sslEnabledProtocols="TLSv1.2"

To:

sslEnabledProtocols="TLSv1.2,TLSv1.1,TLSv1"

2. Restart Tomcat using the following command:

```
service stornext_web restart
```
- 3. If your system is configured as an HA environment, repeat **Step 1** and **Step 2** on the secondary node.
- In StorNext 6.3.0, if you import files from an object store storage and a UUID is not used, then the icon presented is incorrect; the icon appears as an sdisk media type instead of an object store.

# <span id="page-3-0"></span>Contacting Quantum Support

Below is information related to contacting Quantum Support as well as steps to improve your Quantum customer journey.

- Submit a Ticket (Service [Request\)](#page-3-1) below
- Use [MyQuantum](#page-4-0) Service Delivery Platform on the next page
- Use Cloud Based [Analytics](#page-5-0) (CBA) on page 6
- [Escalate](#page-5-1) a Case on page 6
- Contact [Quantum](#page-5-2) Sales on page 6

### <span id="page-3-1"></span>Submit a Ticket (Service Request)

If you need to submit a ticket or speak to Quantum technical support, go to the Support page at <https://www.quantum.com/en/service-support/>

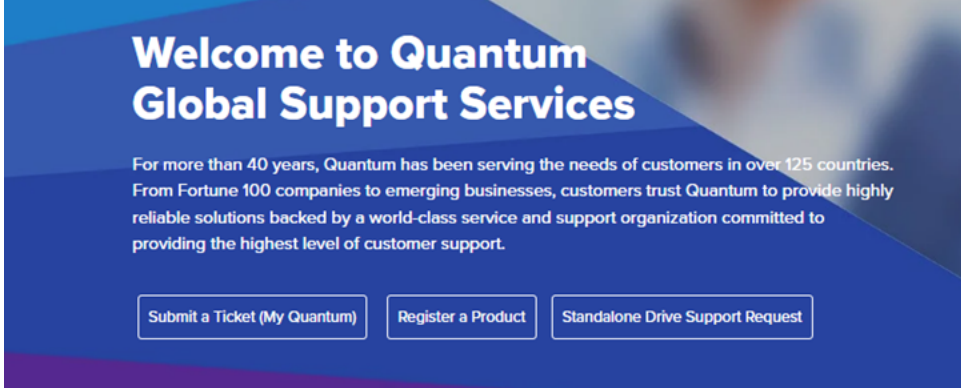

To start the process with Quantum Technical Support, click **Submit a Ticket**. From here, sign in to the MyQuantum Service Delivery Platform or create an account. For more information, refer to the [Use](#page-4-0) [MyQuantum](#page-4-0) Service Delivery Platform on the next page section below.

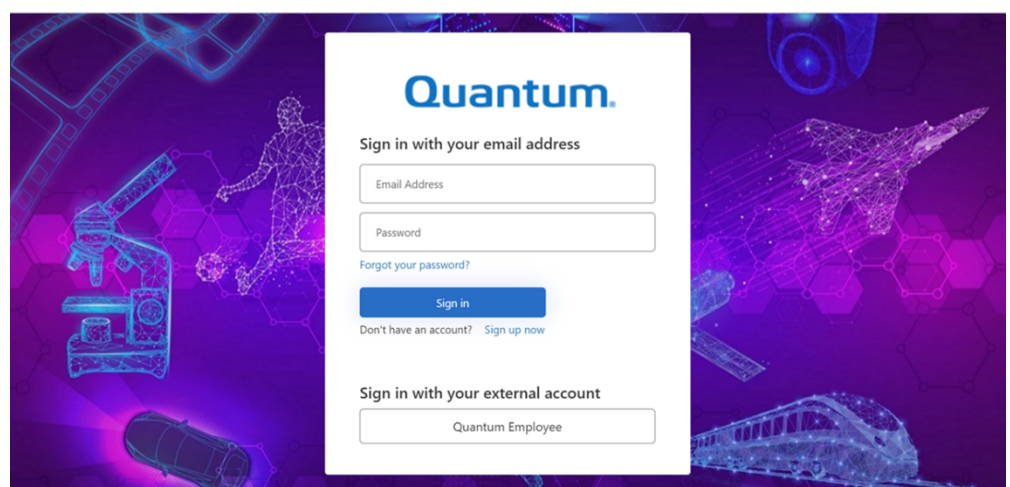

### <span id="page-4-0"></span>Use MyQuantum Service Delivery Platform

MyQuantum is a single portal for everything Quantum. You can view assets, open support cases, receive real-time updates, and search the Knowledge Base and documentation, all through a secure, online portal.

- 1. Create an account and log in to the [MyQuantum](https://myservices.quantum.com/dashboard) Service Delivery Platform.
- 2. Register a product on [MyQuantum](https://myservices.quantum.com/dashboard).

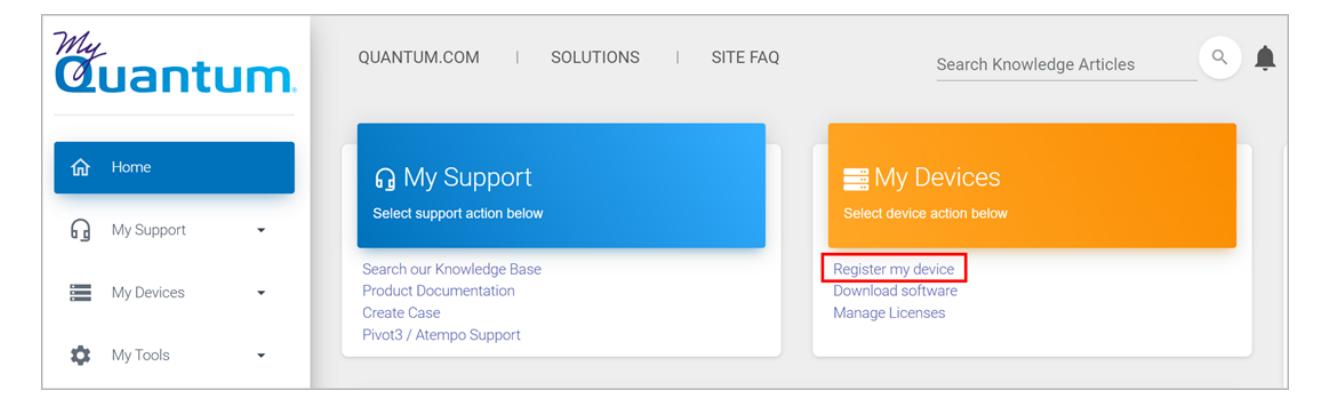

3. Request site access to the Cloud-Based Analytics (CBA) monitoring portal and follow the instructions to set up product(s) to connect to CBA. You can use CBA to monitor Quantum products remotely, from a single dashboard, and Quantum Support can use it to help troubleshoot products more efficiently.

Refer to product documentation for product-specific information related to CBA.

## <span id="page-5-0"></span>Use Cloud Based Analytics (CBA)

Quantum products are equipped with a Cloud Based Analytics (CBA) agent that can provide log files and snapshots to Quantum CBA servers that are running in the cloud.

CBA enables Quantum systems to collect data regarding system and environment performance. The collected data is bundled and uploaded to the remote CBA server for analysis. You can access Quantum system performance and health results on the CBA dashboard (at [https://insight.quantum.com](https://insight.quantum.com/)) or through the MyQuantum Service Delivery Platform.

The CBA dashboard displays the analytic results of the uploaded CBA data using flexible charting tools, along with an overall health score of each Quantum system configured for the CBA account.

### <span id="page-5-1"></span>Escalate a Case

To escalate a case, follow the process documented here: [https://www.quantum.com/en/service](https://www.quantum.com/en/service-support/resources/escalation/)[support/resources/escalation/](https://www.quantum.com/en/service-support/resources/escalation/)

### <span id="page-5-2"></span>Contact Quantum Sales

<https://www.quantum.com/en/company/contact-us/>

# Quantum

Quantum technology, software, and services provide the solutions that today's organizations need to make video and other unstructured data smarter – so their data works for them and not the other way around. With over 40 years of innovation, Quantum's end-to-end platform is uniquely equipped to orchestrate, protect, and enrich data across its lifecycle, providing enhanced intelligence and actionable insights. Leading organizations in cloud services, entertainment, government, research, education, transportation, and enterprise IT trust Quantum to bring their data to life, because data makes life better, safer, and smarter. Quantum is listed on Nasdaq (QMCO) and the Russell 2000® Index. For more information visit www.quantum.com.

www.quantum.com | 800-677-6268